**МУ «Центр развития образования» г.Петрозаводска**

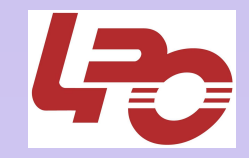

# Создателям презентаций

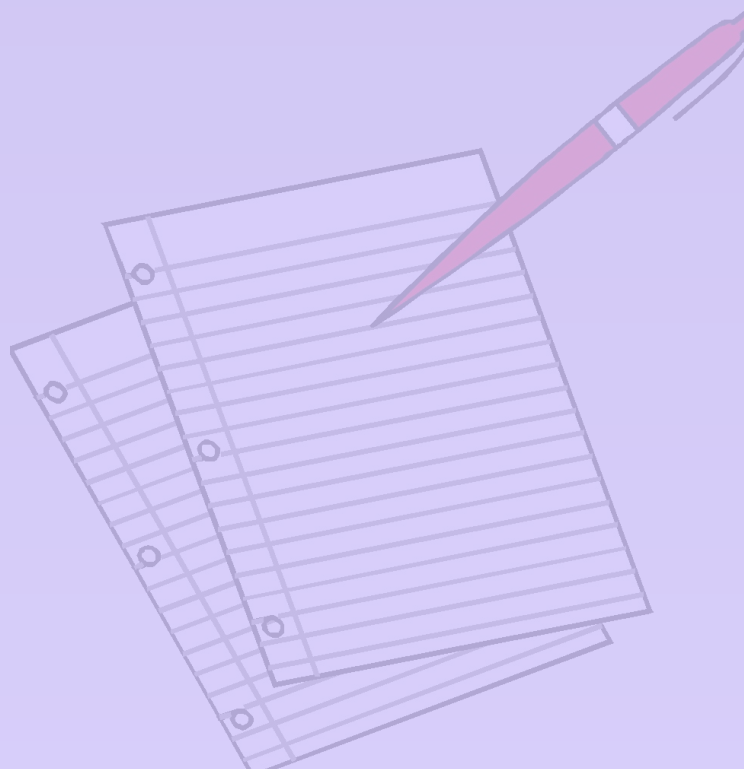

**Советы по составлению**

1 **Вяйзинен М.А., ст. методист, marinen1@rambler.ru educenter.karelia.ru**

**2009 г.**

## Содержание:

- структура презентации;
- функции презентации;
- компьютерный дизайн, стиль оформления;
- принципы формирования учебного материала;
- панели инструментов;
- вставка графических и звуковых файлов;
- навигация гиперссылками;
- сочетания клавиш Windows;
- справочные материалы.

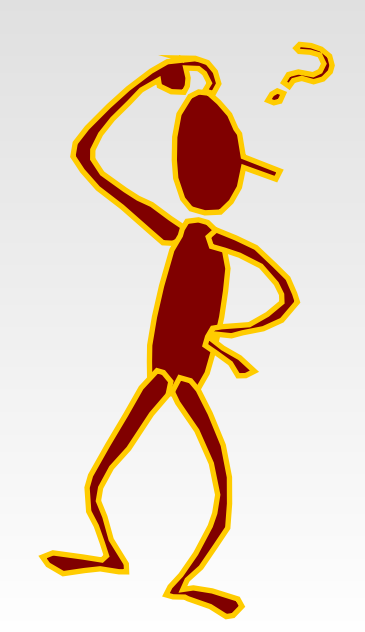

#### Для определения основной задачи презентации необходимо выяснить:

- **какова цель и задачи презентации;**
- **для какой аудитории предназначена презентация.**

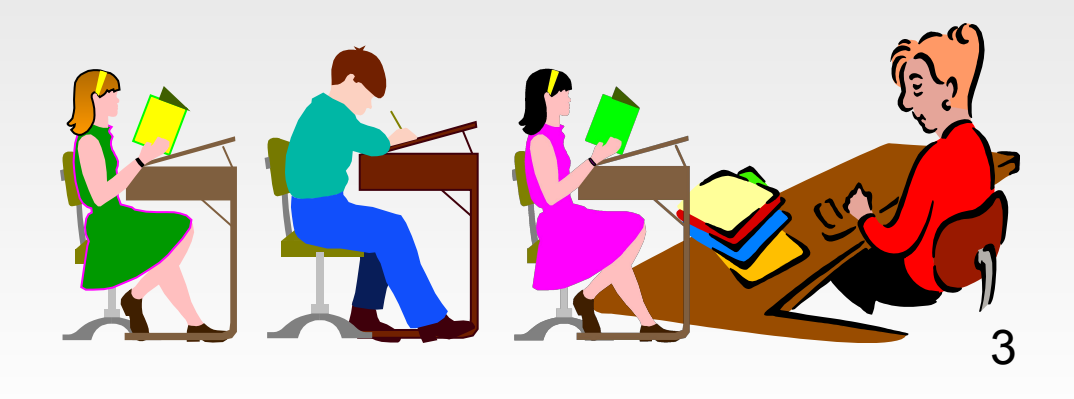

#### **Компьютерная презентация один из типов мультимедийных проектов**

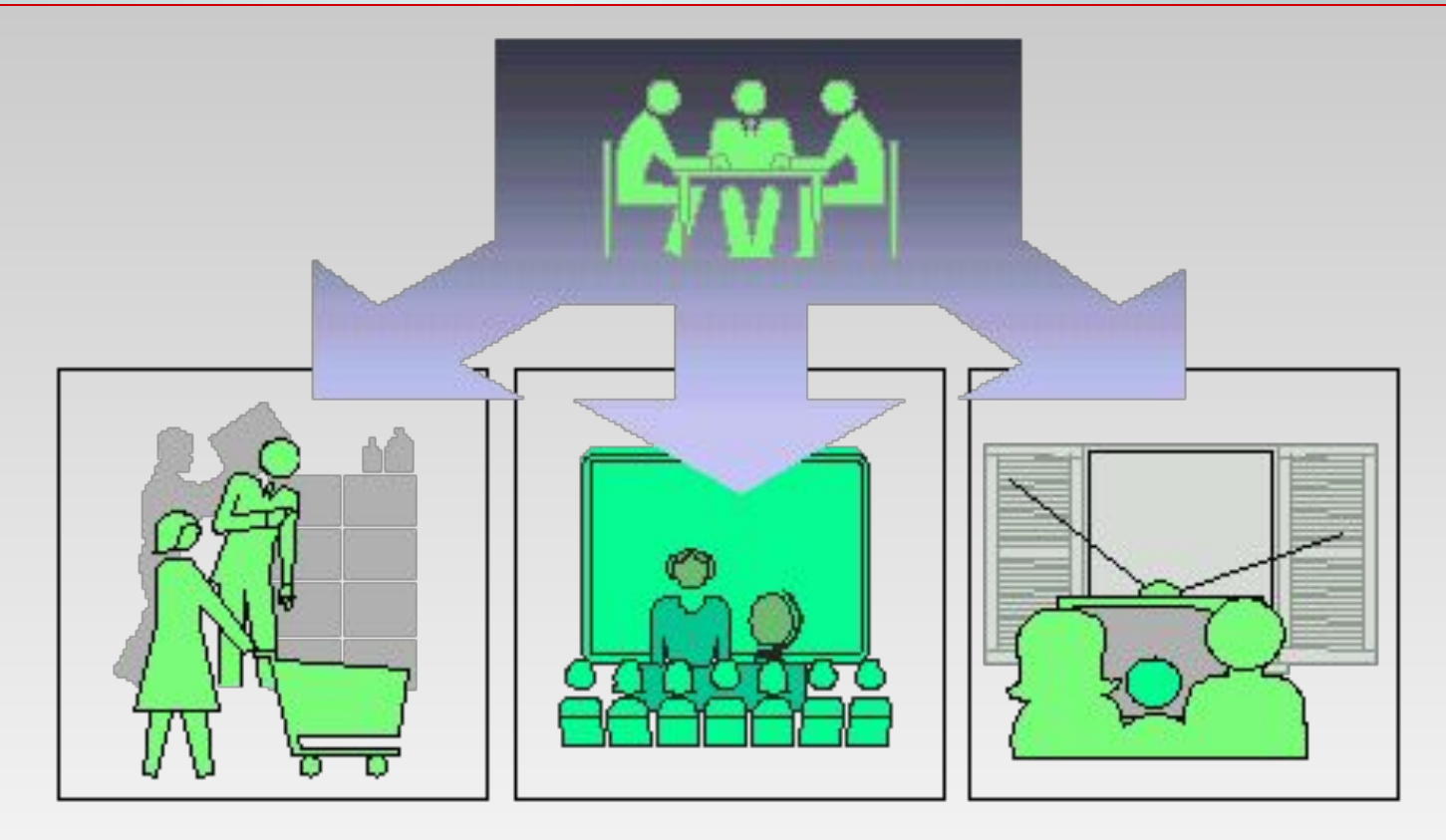

**Презентация - это коммуникационный процесс со всеми его основными элементами**

- **источникам информации; - придать проекту эмоциональную окраску.**
- **дать комментарии к исчерпывающим**
- **спровоцировать нужные вопросы;**
- **дать самые важные ответы;**
- **делу, профессионализм;**
- **продемонстрировать серьезное отношение к**
- **Привлечь внимание, заинтересовать;**

#### Основы компьютерного дизайна

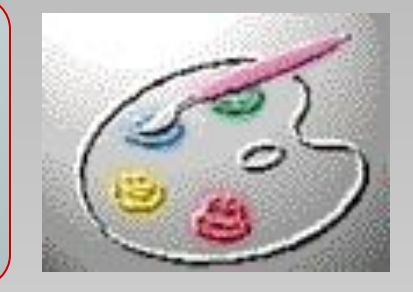

- Основы композиции;
- цветоведение;
- выбор шрифта;
- психологические особенности восприятия визуальной информации.

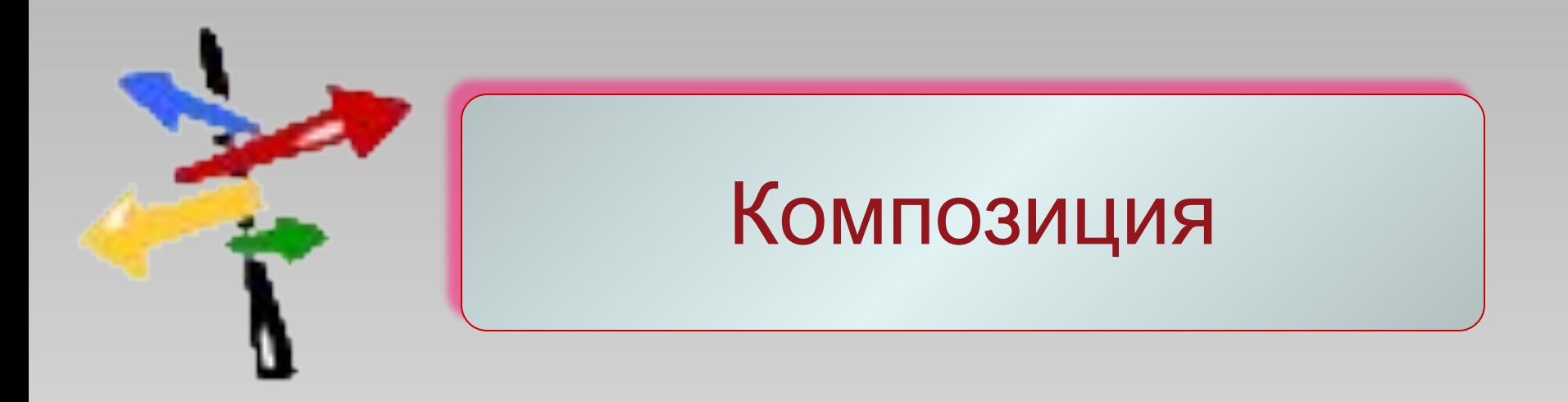

#### *Композиция* - это определенное сочетание частей изображения (соотношение их размеров (пропорции), цветов, фактур и т.д.)

## Стиль

- **Соблюдайте единый стиль оформления;**
- **вспомогательная информация не должна преобладать над** 
	- **основной (управляющие кнопки, рисунки);**
- **для фона выбирайте более холодные тона;**
- **используйте свои фоны и цветовые схемы;**
- **на одном слайде рекомендуется использовать не более трех** 
	- **цветов: один для фона, один для заголовков, один для текста.**

## Цветоведение

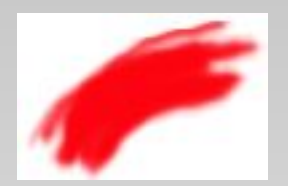

Возбуждение, энергия, страсть, скорость, любовь, агрессия, опасность, огонь, кровь, насилие.

Цвет интеллекта, творчества, духовности, также ассоциируется с внушаемостью.

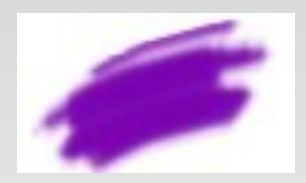

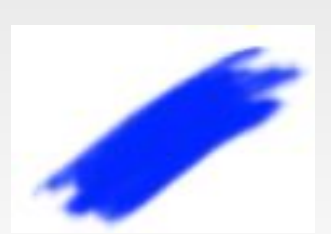

Мир, спокойствие, устойчивость, гармония, объединение, доверие, истина, лояльность, небо, вода, холод, пассивность.,

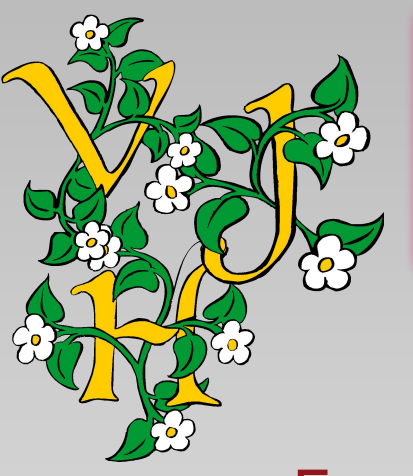

#### Особенности восприятия шрифтов

Буква – часть алфавита, которому она принадлежит, или часть композиции, в которой она участвует.

**Шрифты с большими круглыми буквами «О» и «хвостиками»** воспринимаются как дружественные и

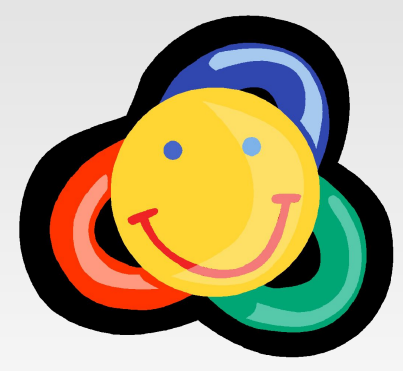

## Оформление текста

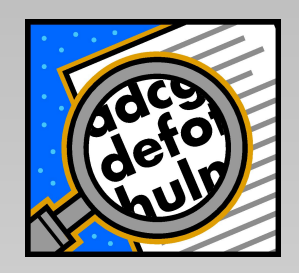

**Что это?**

- Предпочтительно горизонтальное расположение информации;
- наиболее важная информация должна располагаться в центре экрана;
- если на слайде располагается картинка, надпись должна располагаться под ней.

## Понятие интерфейса

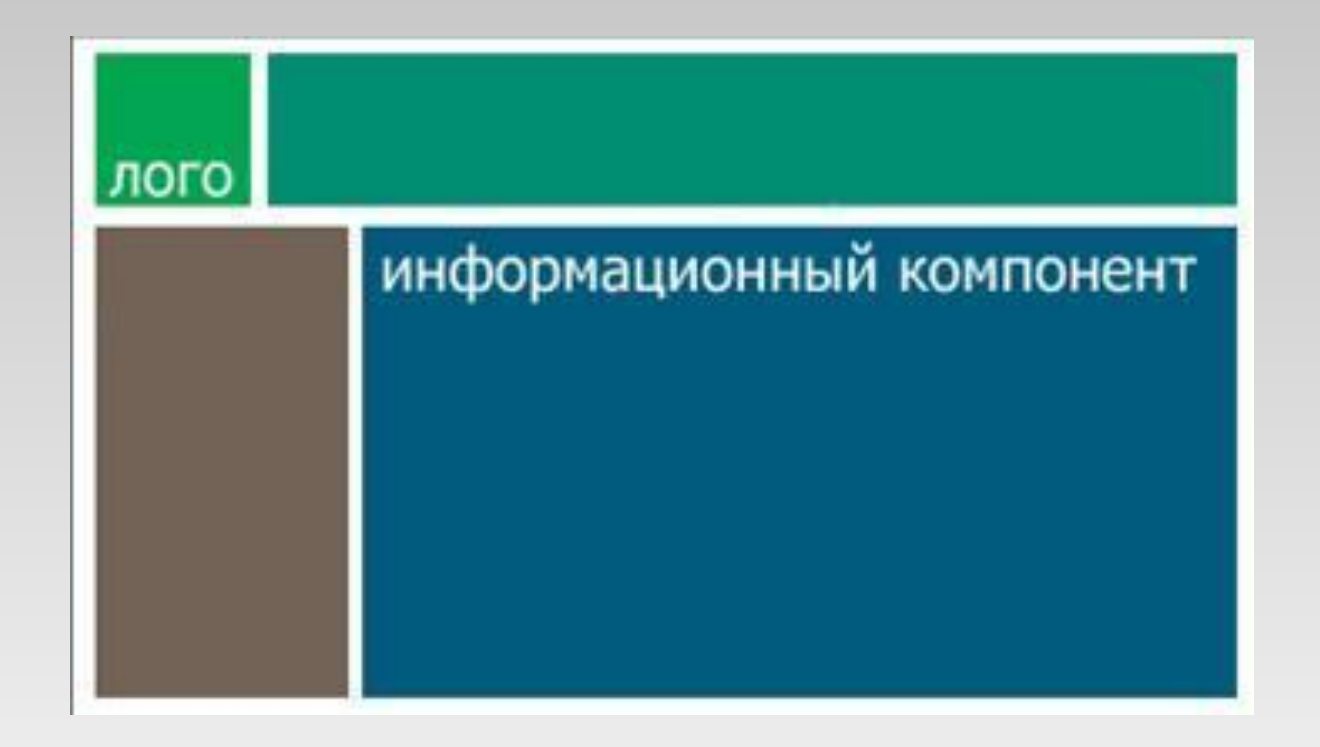

Активные зоны экрана и принципы размещения информации и элементов управления

## Понятие интерфейса

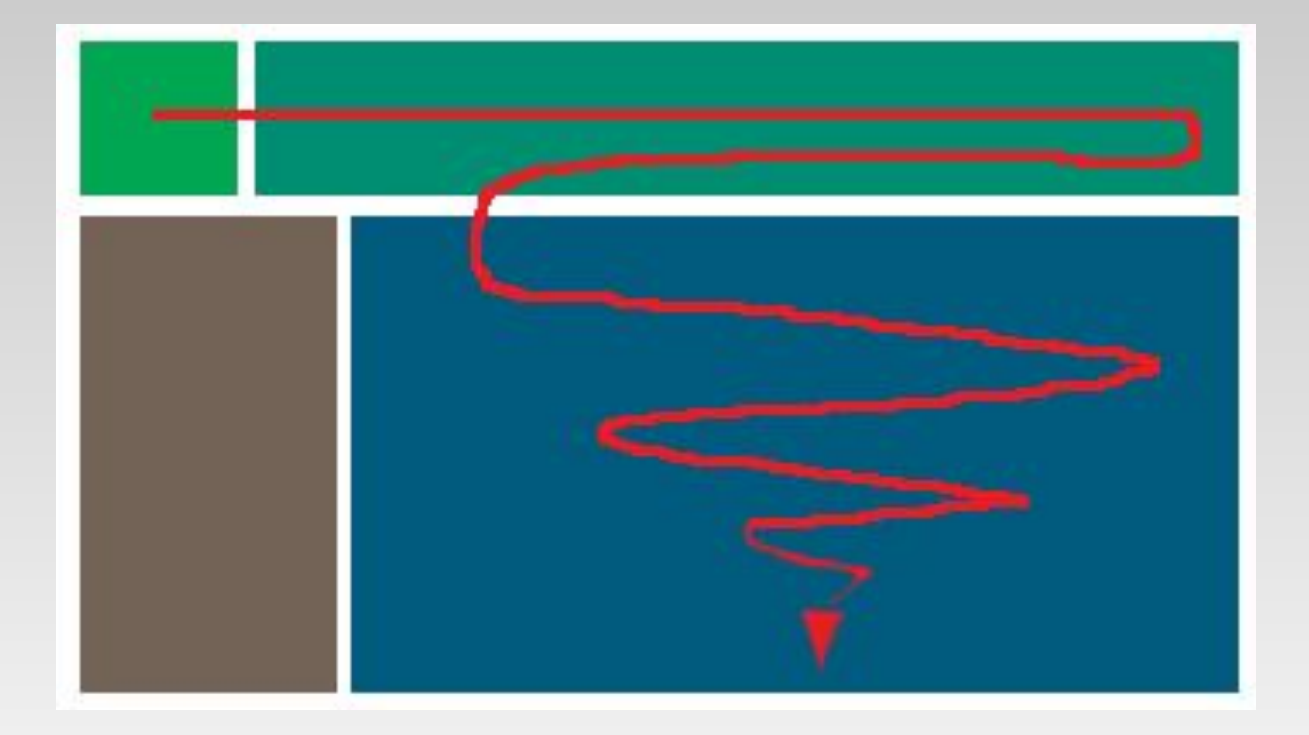

#### **Траектория скольжения взгляда по экрану**

1.Создавайте логически завершенные меню со значащими заголовками.

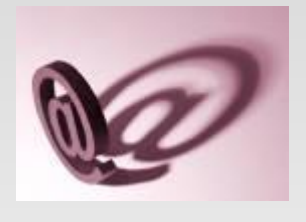

2.Включайте контактные телефоны, свой электронный адрес на одной из страниц.

3. Не забывайте указывать авторов ресурсов и ссылки на использованные источники. **©**

4. Используйте небольшое количество графики, особенно декоративной.

Используйте однотипные форматы, избегая разнообразия шрифтов в пределах страницы.

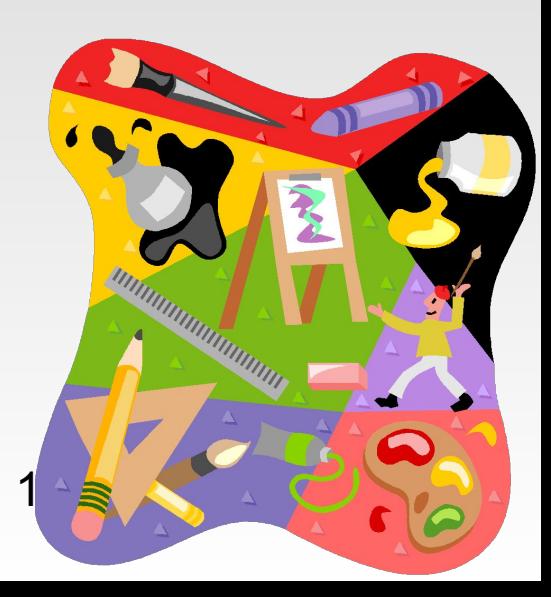

5. **Не злоупотребляйте различными анимационными эффектами, они не должны отвлекать внимание от содержания информации на слайде.**

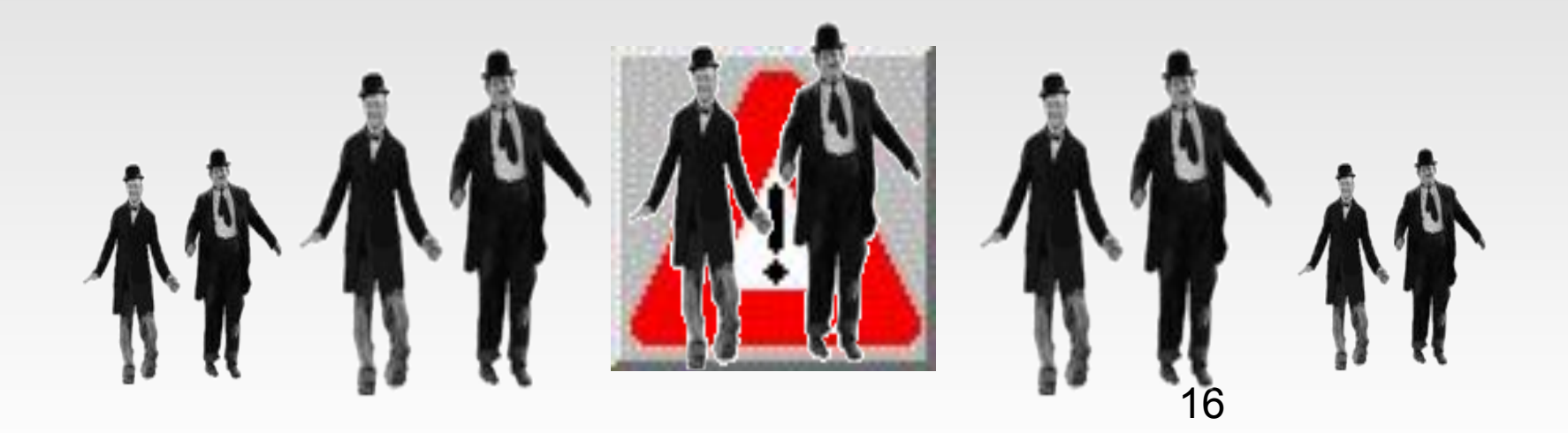

**6. Не связывайте себя конкретным шаблоном, который затем все равно придется изменять, можно выбрать Пустой слайд и формировать его самостоятельно.** 

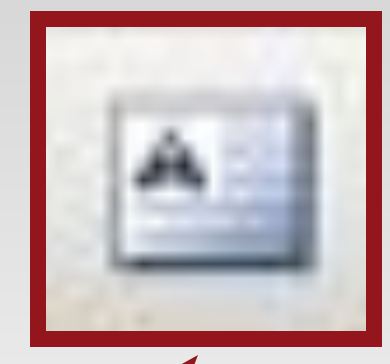

 **Для вставки текста пользуйтесь кнопкой «Надпись» на панели рисования.**

- **7. Каждый слайд должен иметь название. Точка после заголовка не ставится.**
- **8. Выделяйте необходимый текст другим цветом или шрифтом. Не пользуйтесь подчеркиванием.**

## Панели инструментов

По команде меню Вид - Панели инструментов на экране должны быть установлены следующие панели:

- стандартная панель;
- панель форматирования;
- панель рисования.

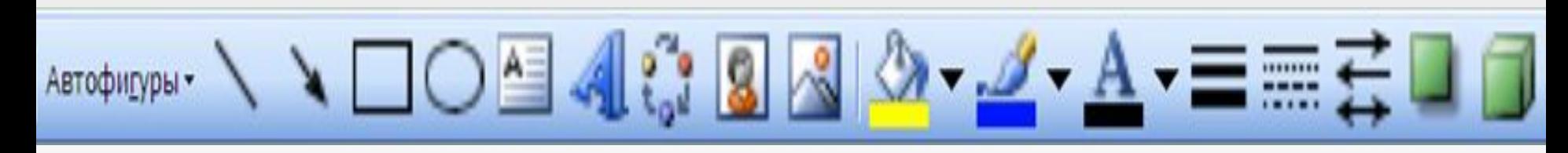

Панель рисования

## Вставка автофигур

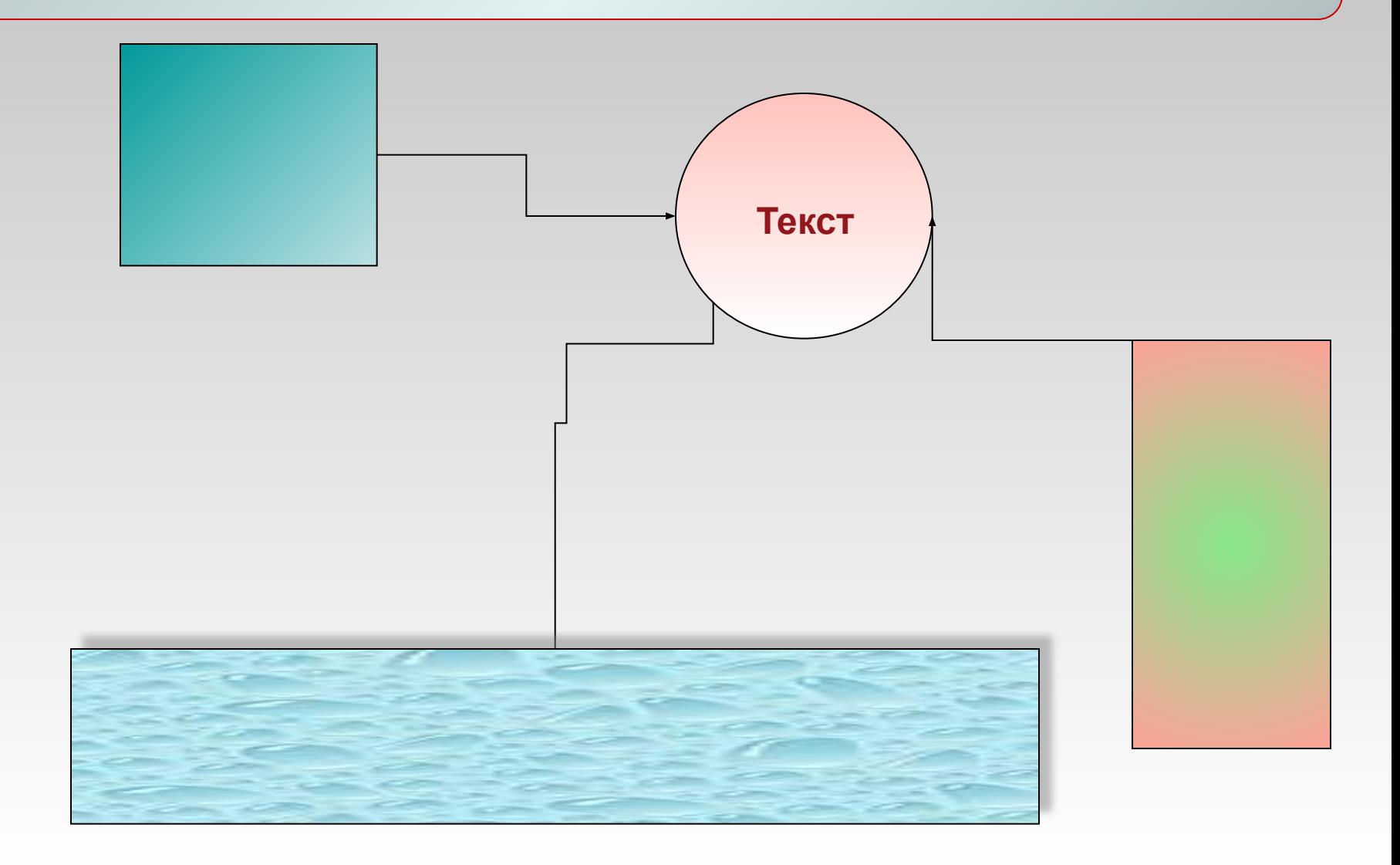

#### Вставка диаграммы

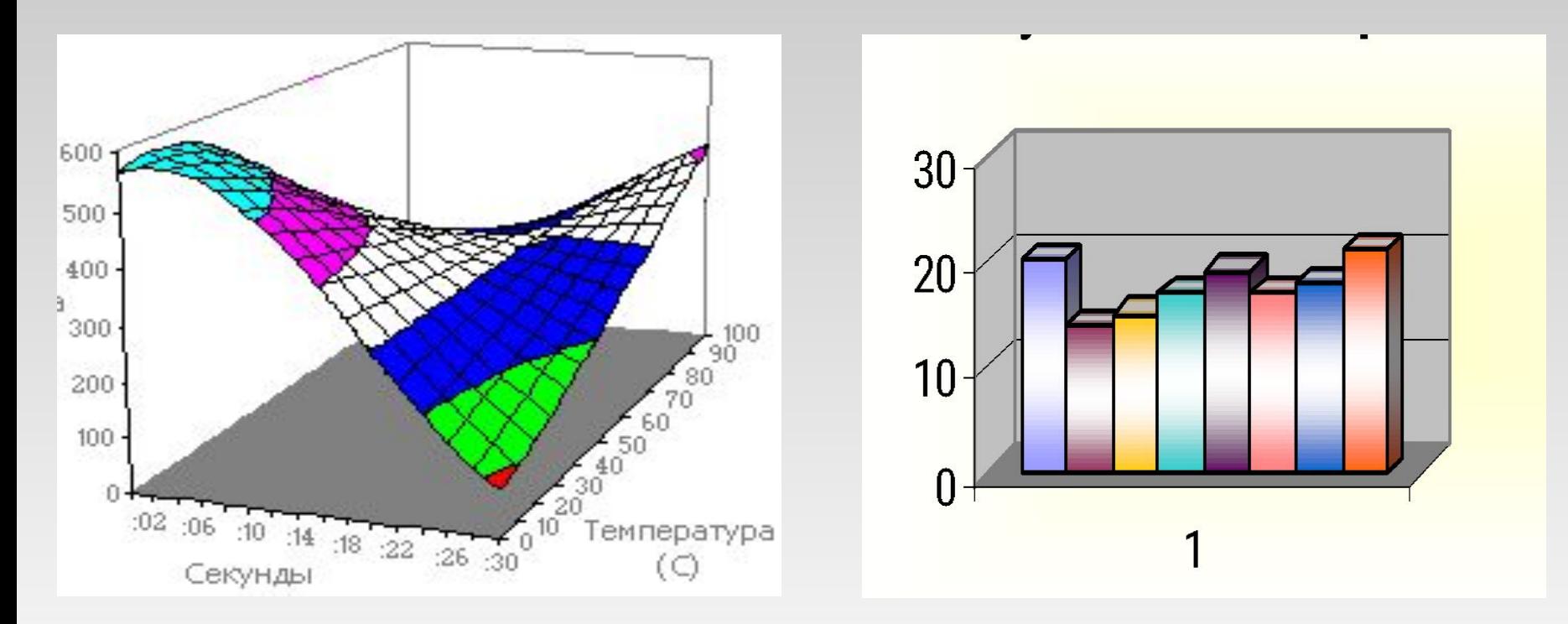

#### **Поверхностная диаграммма Объемная гистограмма**

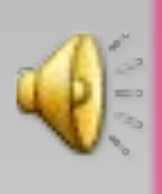

## Вставка рисунка или звука

- **Вставка фильмы и звук звук из файла - ☻воспроизводить автоматически – настройка анимации – параметры эффектов – закончить после…№ слайда.**
- **Вставка рисунок из файла (или картинки). ☻**
- **Работа с объектами Power Point: выделение, ☻ группирование, вырезание, изменение размера, вращение, отрезание части объекта.**

## Качество фото

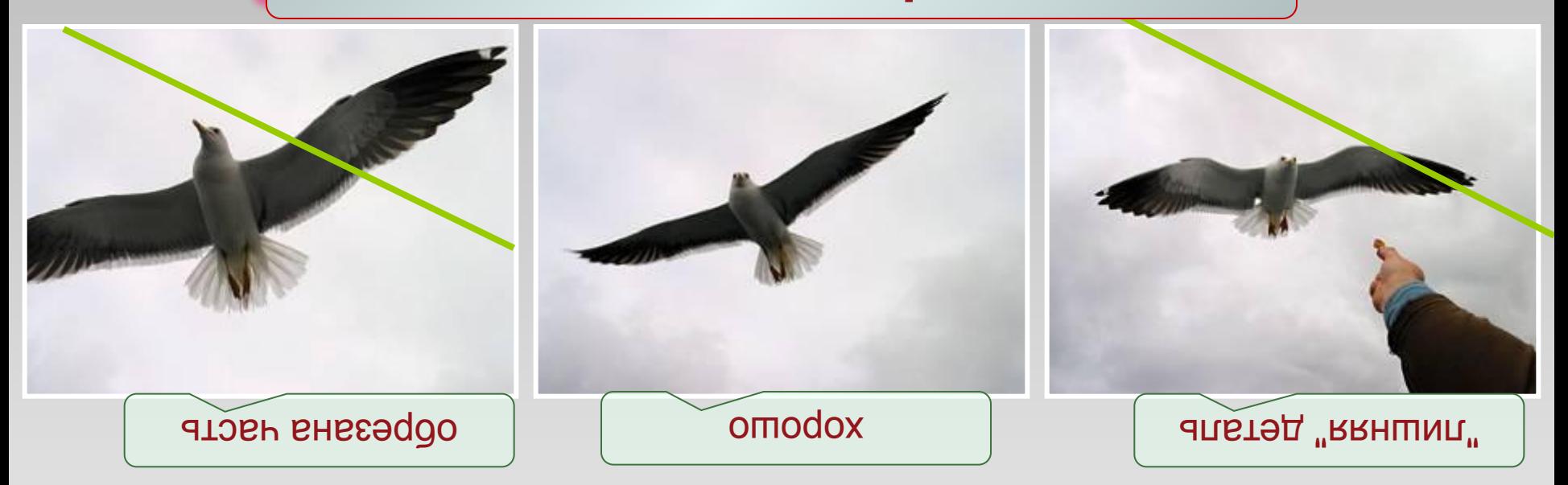

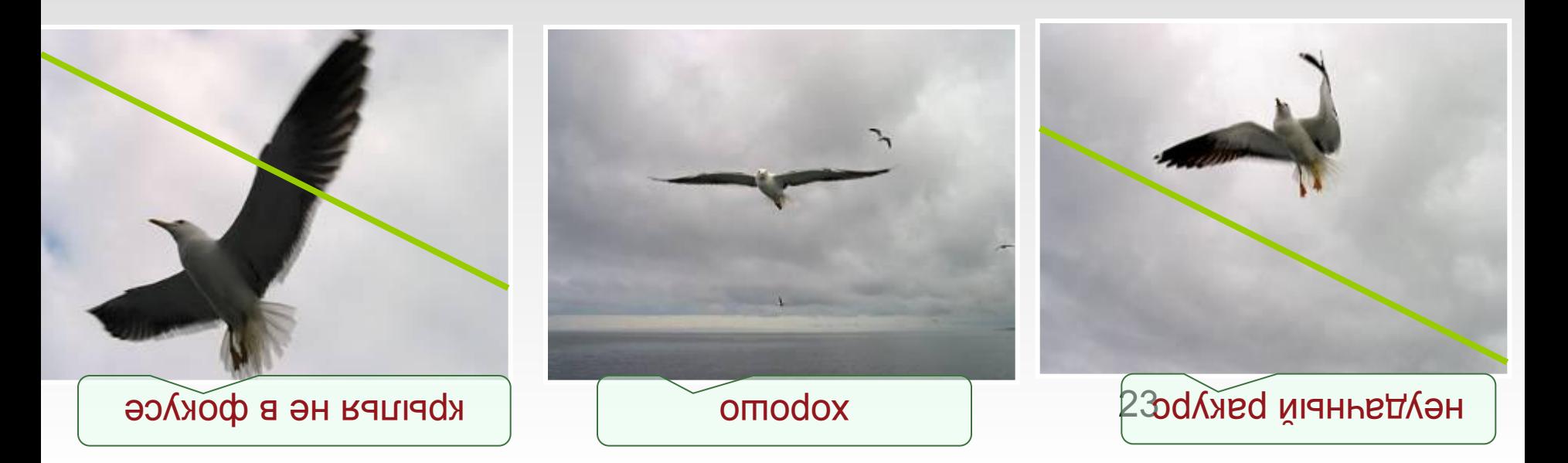

## Качество фото

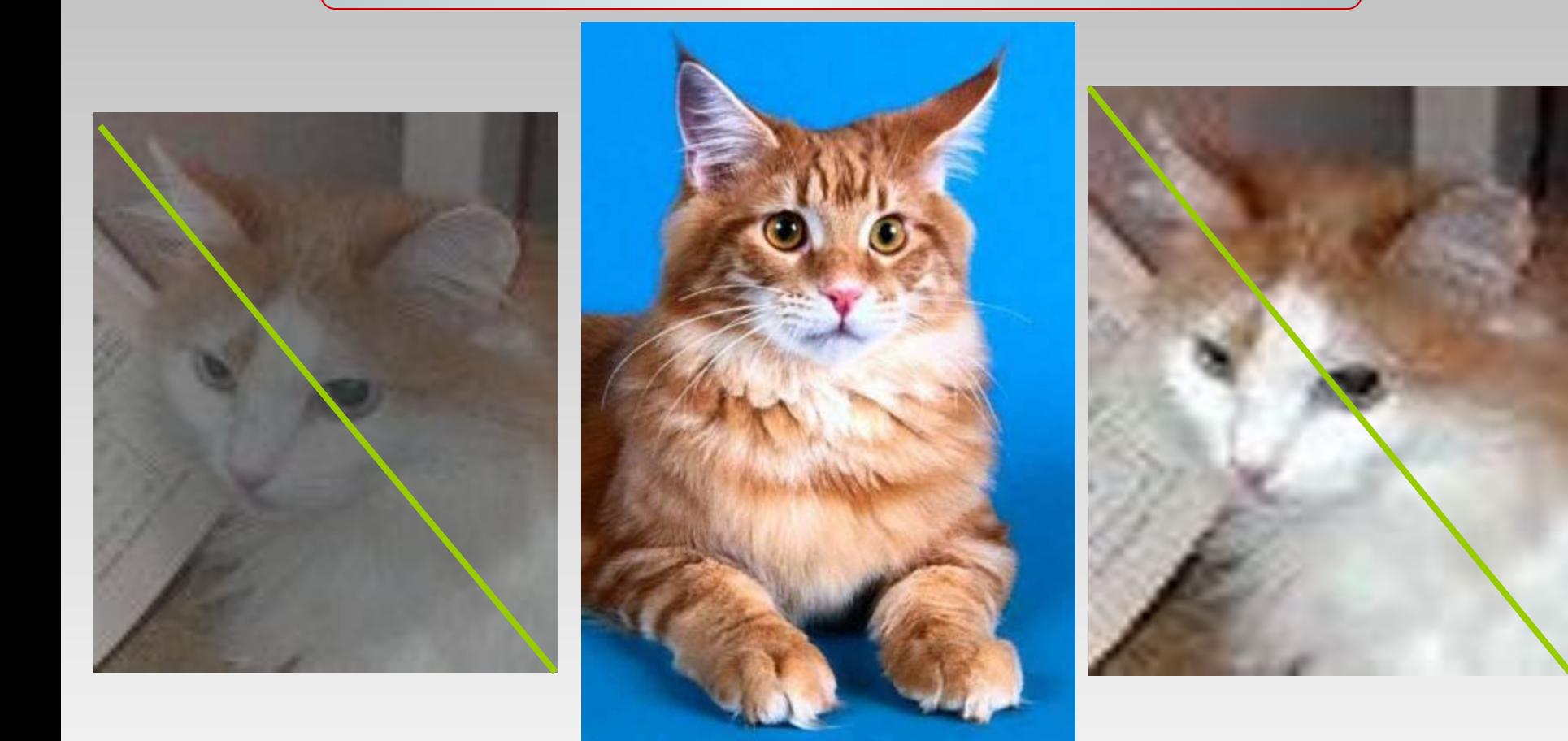

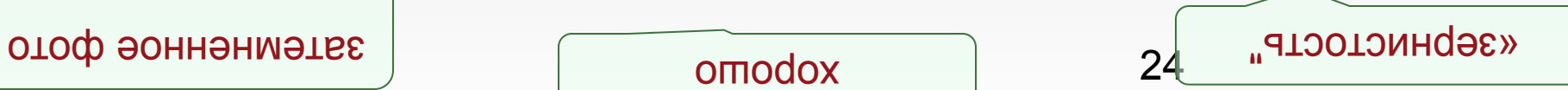

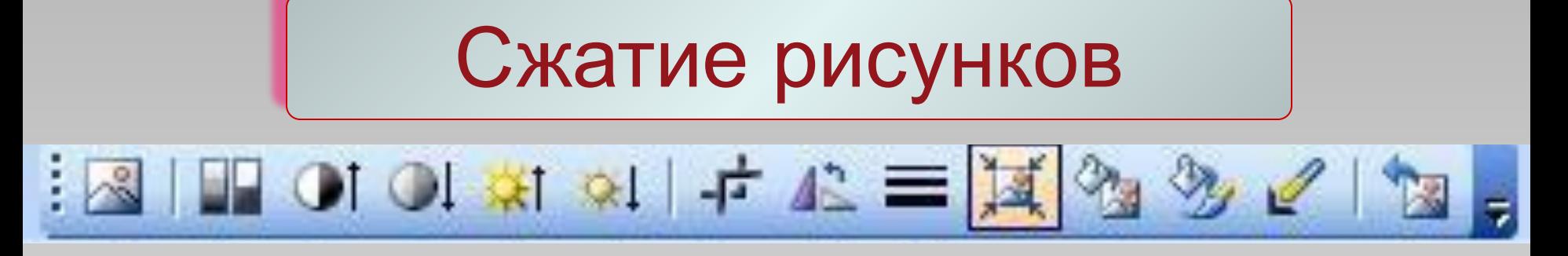

На панели «Настройка изображения» выберите кнопочку «сжатие рисунка».

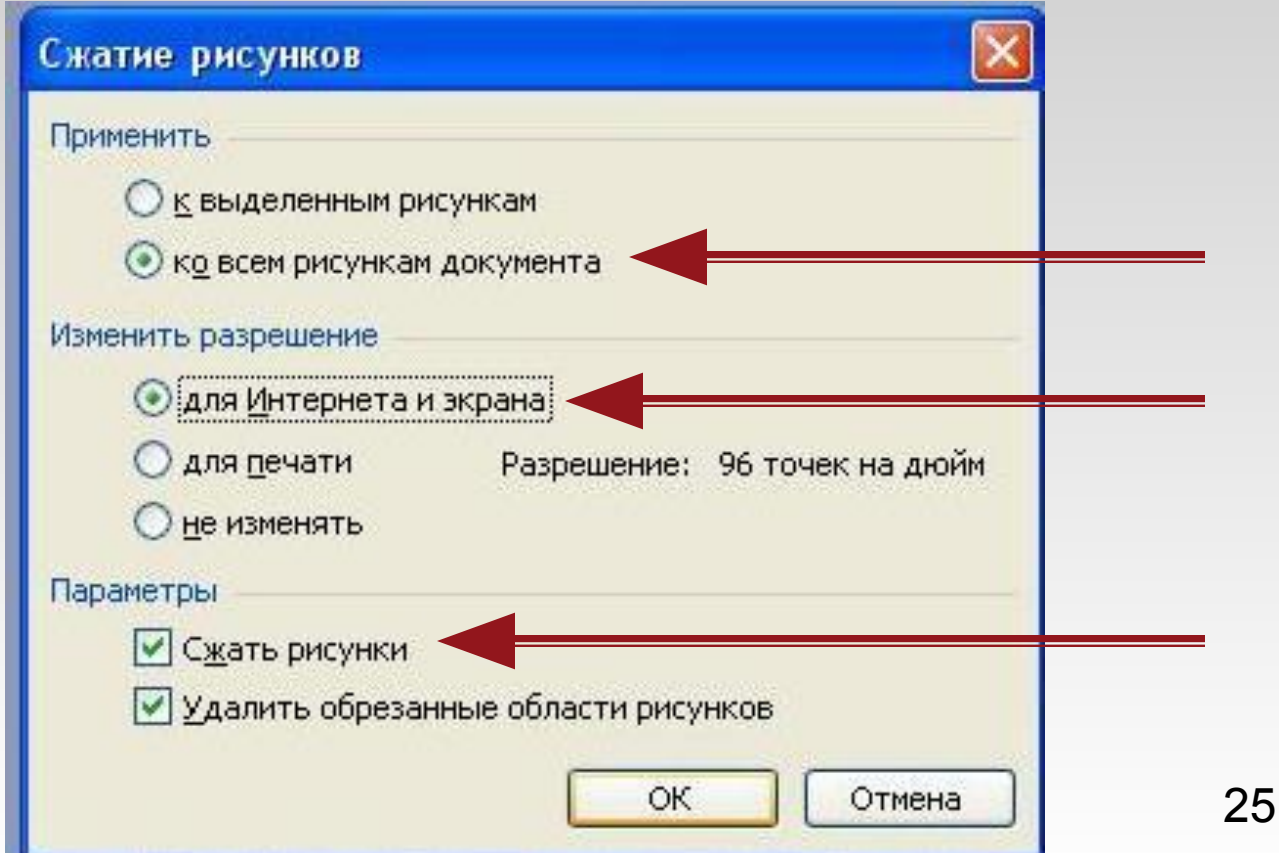

#### **Построение последовательности слайдов в режиме сортировщика слайдов**

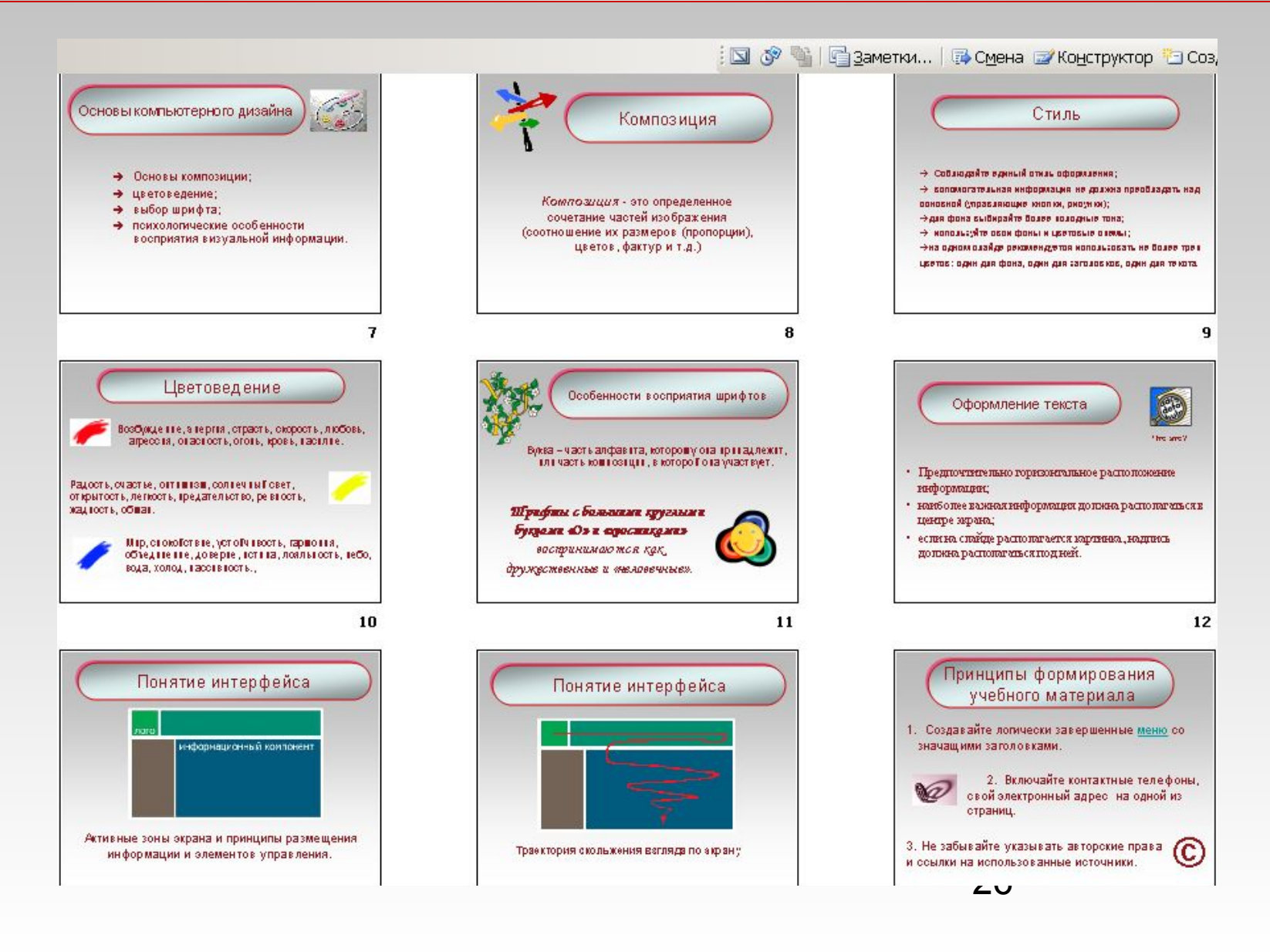

#### Навигация гиперссылками:

- выделить объект для ссылки;
- вставка  $\rightarrow$  Гиперссылка  $\rightarrow$  Связать с … местом в этом документе - Указать слайд, к которому создается переход - - ОК.

#### Навигация управляющими кнопками

- Меню Показ слайдов  $\rightarrow$  Управляющие кнопки → в появившемся меню выбрать кнопку курсором «+» щелкнуть в поле слайда, установить размер кнопки;
- в окне «настройка действия» выбрать возможность перехода (слайд… - указать номер слайда, к которому создается переход).

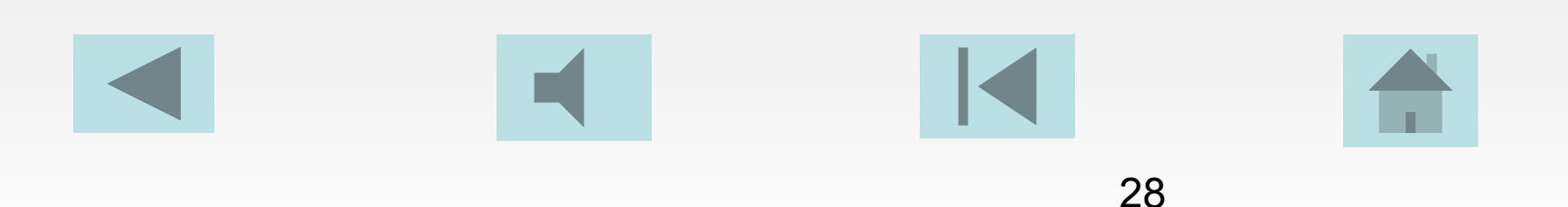

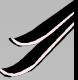

### Гиперссылки в Microsoft PowerPoint

# Возможности анимации в Microsoft PowerPoint

#### Описание информационных ресурсов

#### Авторское право

#### **Электронные ресурсы**

1. Художественная энциклопедия зарубежного классического искусства [Электронный ресурс]. – Электрон. текстовые, граф., зв. дан. и прикладная прогр. (546 Мб). М.: Большая Рос. энцикл. (и др.),1996. 1 электр.опт. диск (CD-ROM): зв., цв.;12 см+рук. пользователя (1 л.)+открытка (1л.).

2. Поиск информации в сети Internet [Электронный ресурс]. – Портал «Дистанционный консалтинг». Режим доступа: http://www.dist-cons.ru/modules/searchinf/tm1/main1.html.

3. Русский орфографический словарь РАН [Электронный ресурс] / Под ред.В.В. Лопатина – Электрон.дан. – М,: Справочно-информационный интернет-портал ГРАМОТА.РУ, 2005. - Режим доступа:http://www.slovari.gramota.ru, свободный. - Загл. c экрана

#### **Видеоиздания**

От заката до рассвета (Видеозапись) /реж. Роберт Родригес; в ролях: К. Тарантино, Х. Кейтель, Дж. Клуни; Paramount Films. М.: Премьер-видеофильм, 2002. 1 вк. Фильм вышел на экраны в 1999 г.

# **Renaem yenexa!**

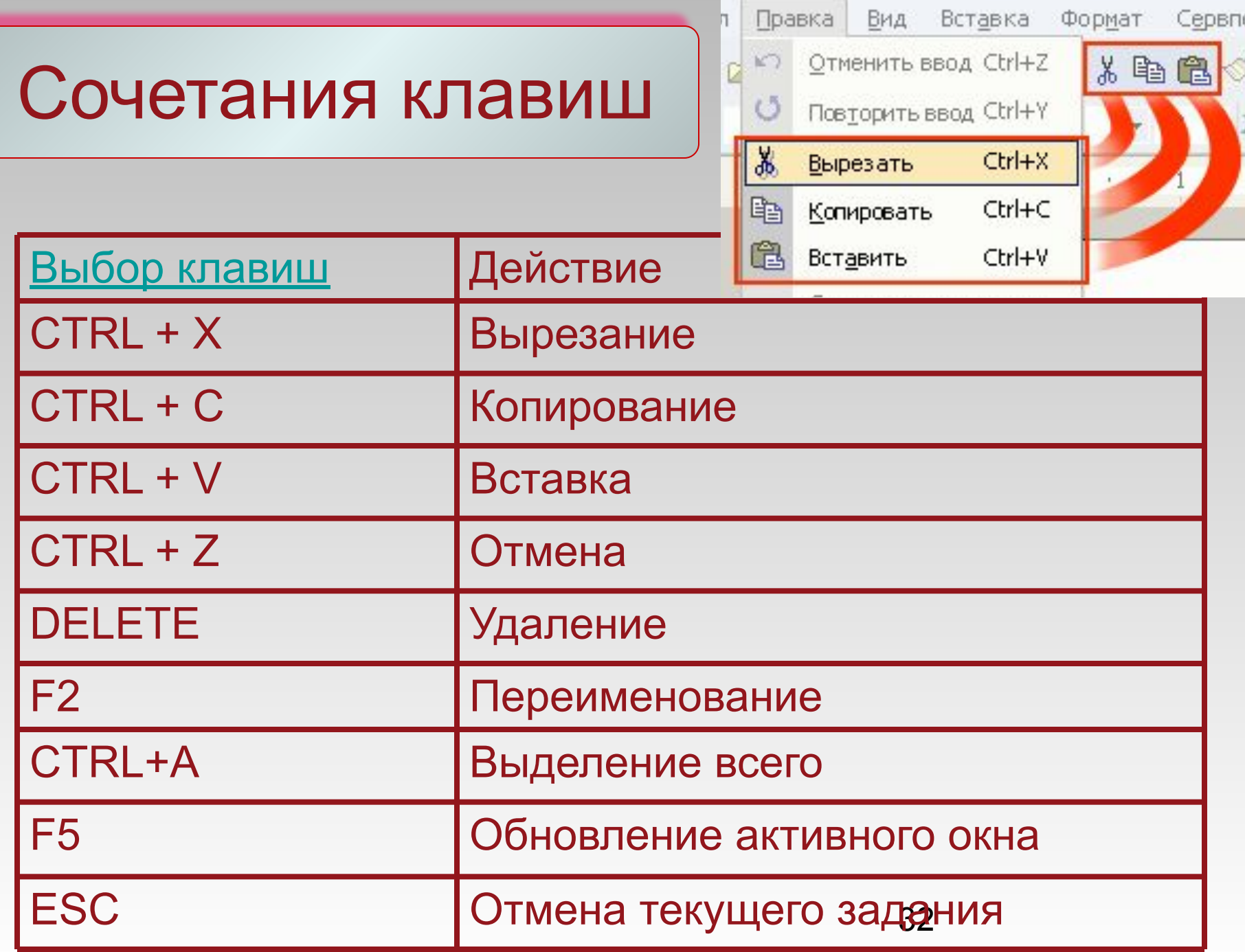

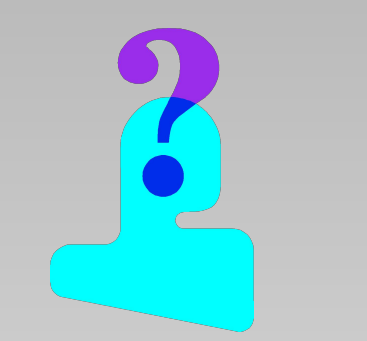

#### Справочные материалы

1. **Меню – Вид – Область задач – Справка – Оглавление;**

2. http://office.microsoft.com/ru-ru/training/default.aspx **изучение приложений Office при помощи курсов для самостоятельного обучения;**

3. http://office.microsoft.com/ru-ru/clipart/default.aspx **более 140 000 картинок и звуковых файлов;**

**4. Pravila\_pres..doc** – **Правила** с**оздание мультимедийных презентаций в программе MS PowerPoint;**

**5. http://www.openclass.ru/node/24205** - **И.А. Фоменко. Правила создания слайдов в программе Power Point**.

33 **6. Иллюстративный ряд к урокам окружающего мира.** *Смирнова М.А. ГОУ ЦО 293, Москва, itnps@yandex.ru*

### Навигация гиперссылками

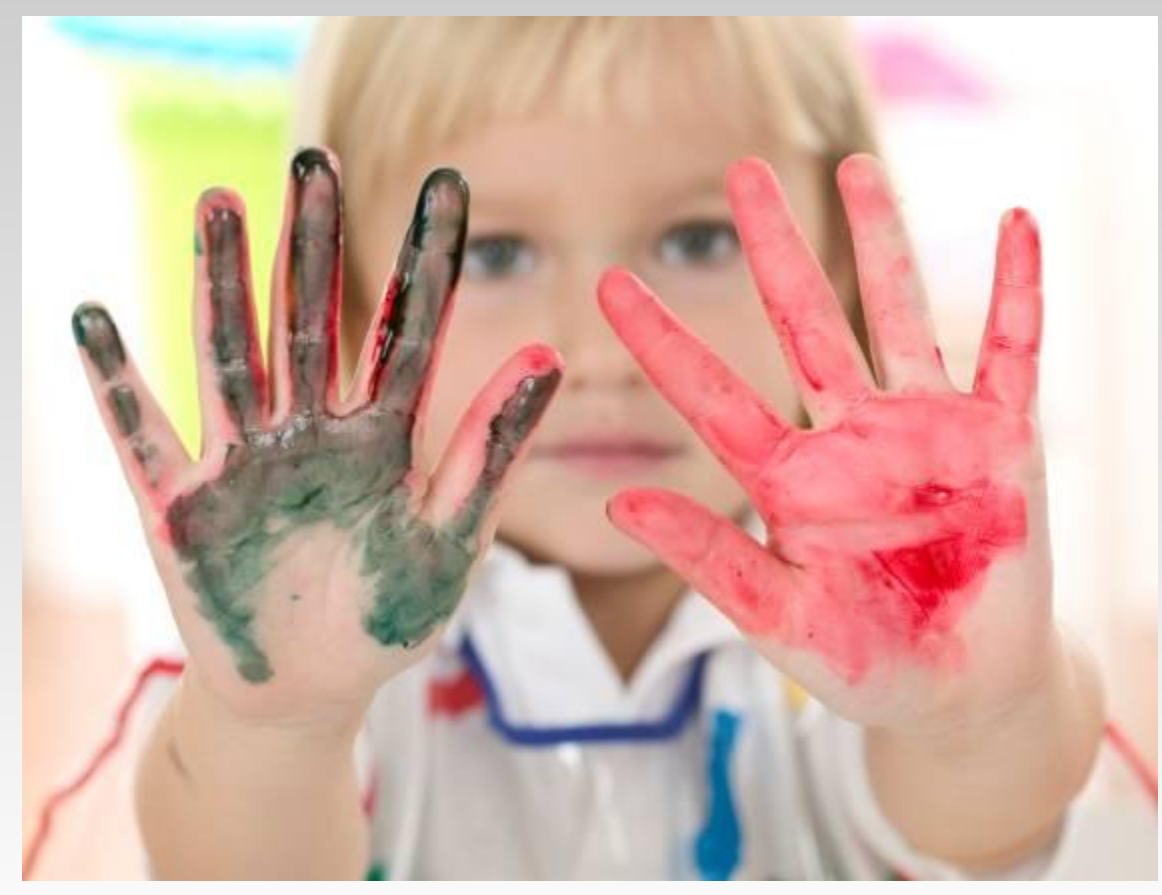